# **BAB IV HASIL PENELITIAN DAN PEMBAHASAN**

#### **4.1 Hasil Penelitian**

Hasil penelitian dimulai dari lingkungan implementasi sistem dan dilanjutkan dengan hasil implementasi antarmuka sistem. Implementasi merupakan kelanjutan dari kegiatan perancangan sistem dan dapat dipandang sebagai usaha untuk mewujudkan sistem yang dirancang. Langkah-langkah dari proses implementasi adalah urutan dari kegiatan awal sampai kegiatan akhir yang harus dilakukan dalam mewujudkan sistem yang dirancang. Hasil dari tahapan implementasi ini adalah suatu sistem yang sudah dapat berjalan dengan baik.

Berdasarkan rancangan *interface* yang telah dibuat, maka berikut ini akan dijelaskan mengenai aplikasi cloud computing. Tampilan aplikasi cloud computing dijelaskan dalam bentuk tampilan aplikasi yang telah dijalankan (*Running*). Tampilan-tampilan aplikasi ini adalah sebagai berikut :

## **4.1.1 Tampilan Awal**

Tampilan ini merupakan tampilan awal untuk memulai aplikasi cloud computing. Di halaman ini terdapat form login user (admin dan user puskesmas. Tampilan awal aplikasi cloud computing dapat dilihat pada gambar 4.1.

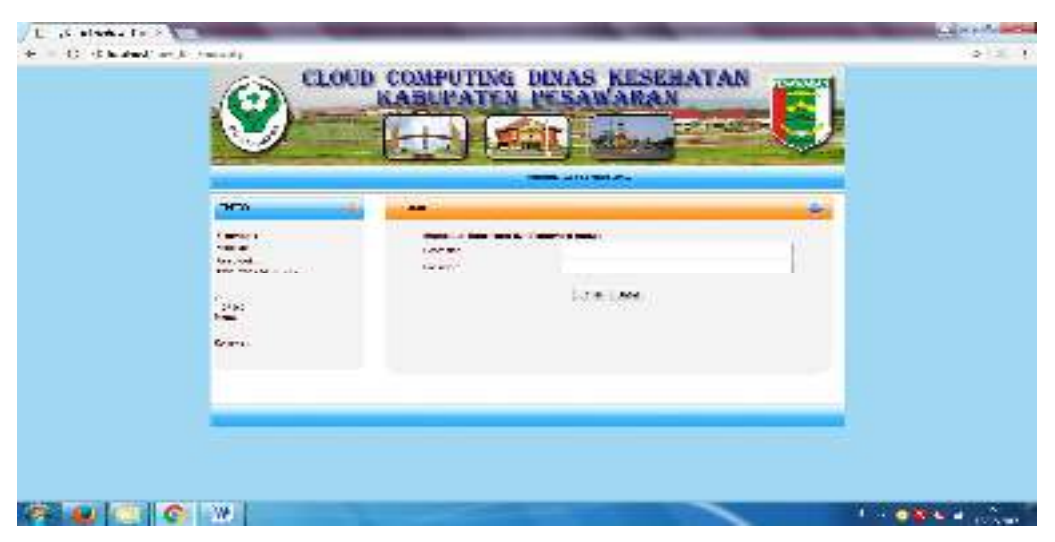

Gambar 4.1 Tampilan Awal Aplikasi Cloud Computing

#### **4.1.2 Tampilan Menu Administrator**

Halaman ini dapat diakses jika administrator berhasil login. Tampilan administrator dapat dilihat pada gambar 4.2.

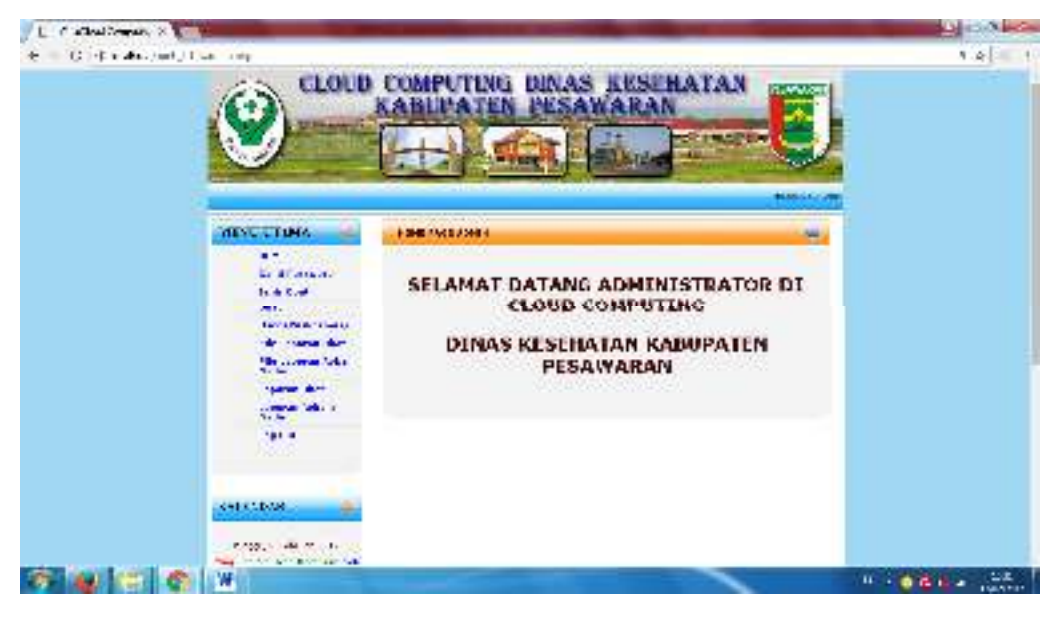

Gambar. 4.2. Menu Administrator

# **4.1.3 Tampilan Menu Ganti Login Administrator**

Halaman ini terdapat form untuk mengganti login administrator. Tampilan ganti login dapat dilihat pada gambar 4.3.

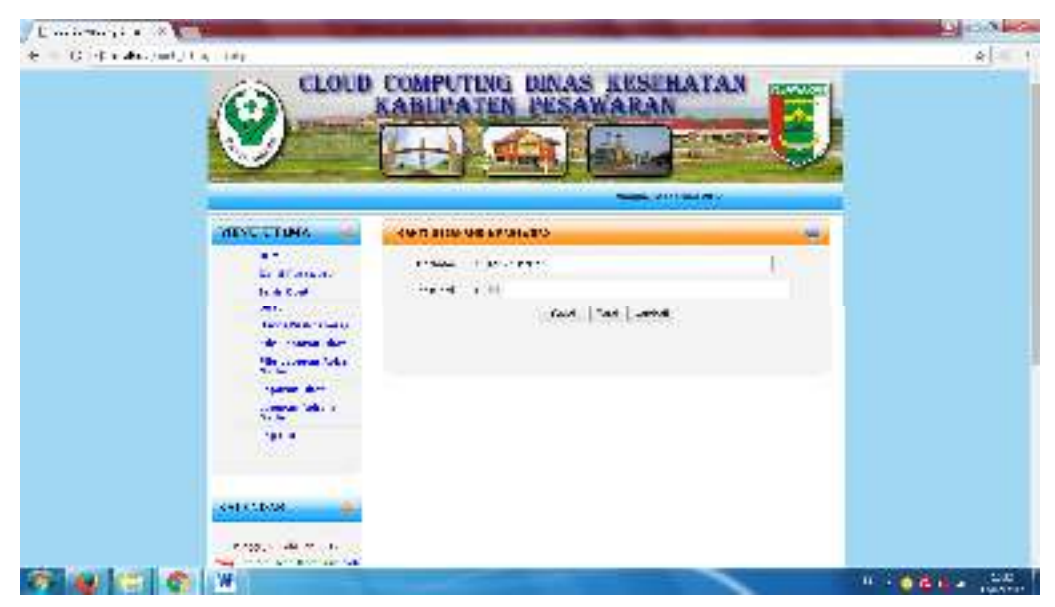

Gambar. 4.3. Menu Ganti Login Administrator

## **4.1.4 Tampilan Menu Jenis Obat**

Halaman ini terdapat daftar Jenis Obat. Tampilan Jenis Obat dapat dilihat pada gambar 4.4.

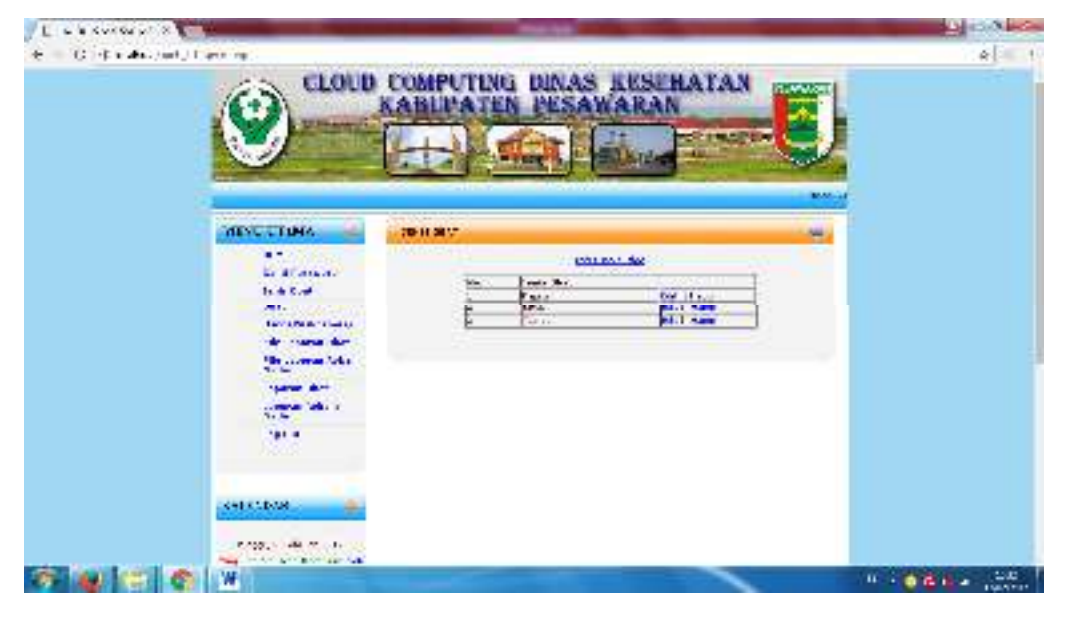

Gambar. 4.4. Menu Jenis Obat

# **4.1.5 Tampilan Menu Input Jenis Obat**

Halaman ini terdapat form Input Jenis Obat. Tampilan Input Jenis Obat dapat dilihat pada gambar 4.5.

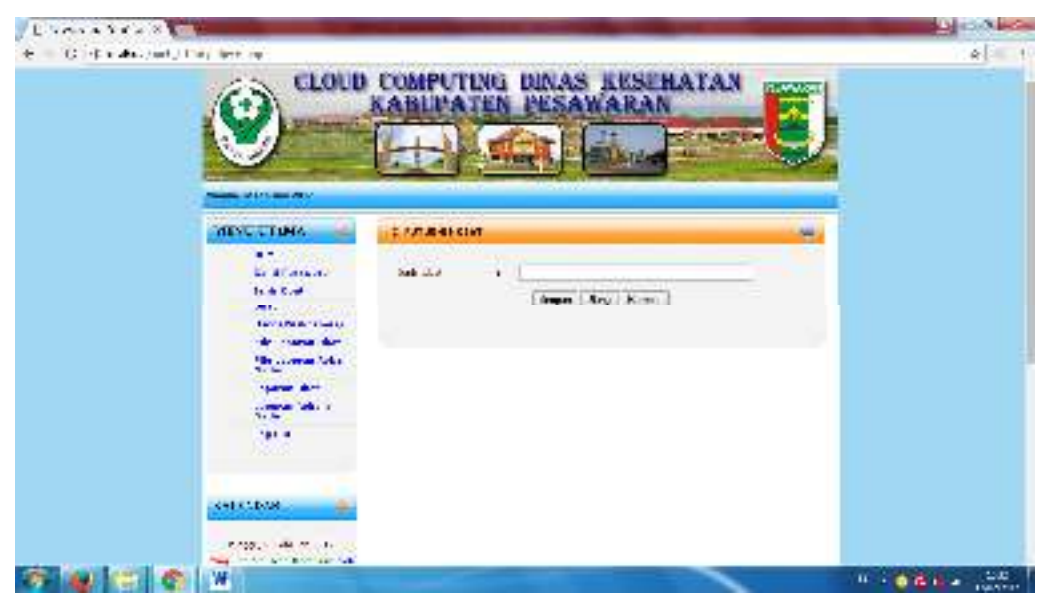

Gambar. 4.5. Menu Input Jenis Obat

## **4.1.6 Tampilan Menu Edit Jenis Obat**

Halaman ini terdapat form Edit Jenis Obat. Tampilan Jenis Obat dapat dilihat pada gambar 4.6.

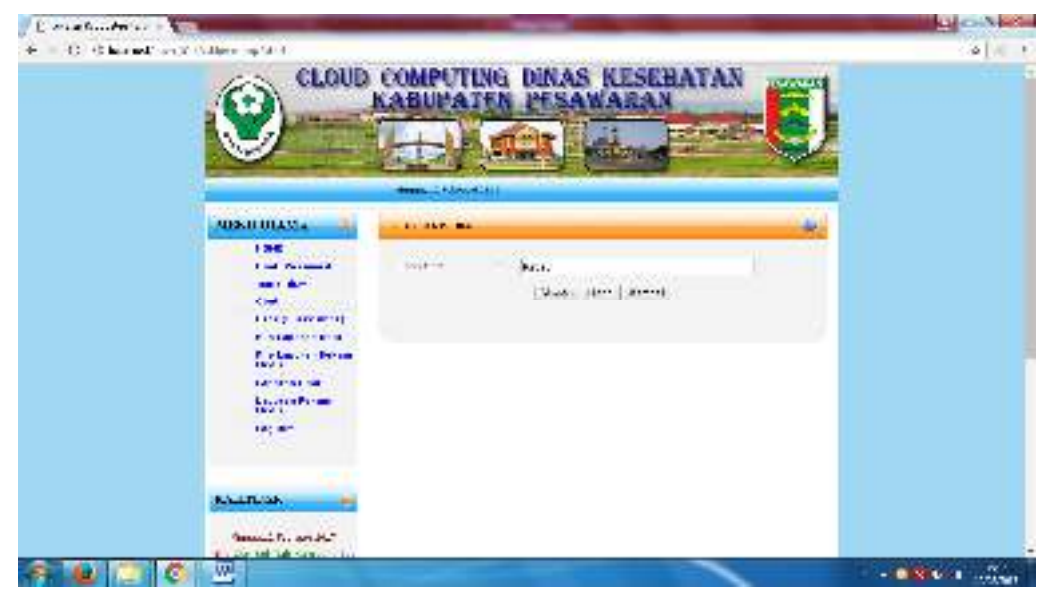

Gambar. 4.6. Menu Edit Jenis Obat

# **4.1.7 Tampilan Menu Hapus Jenis Obat**

Halaman ini terdapat konfirmasi untuk Hapus Jenis Obat. Tampilan Hapus Jenis Obat dapat dilihat pada gambar 4.7.

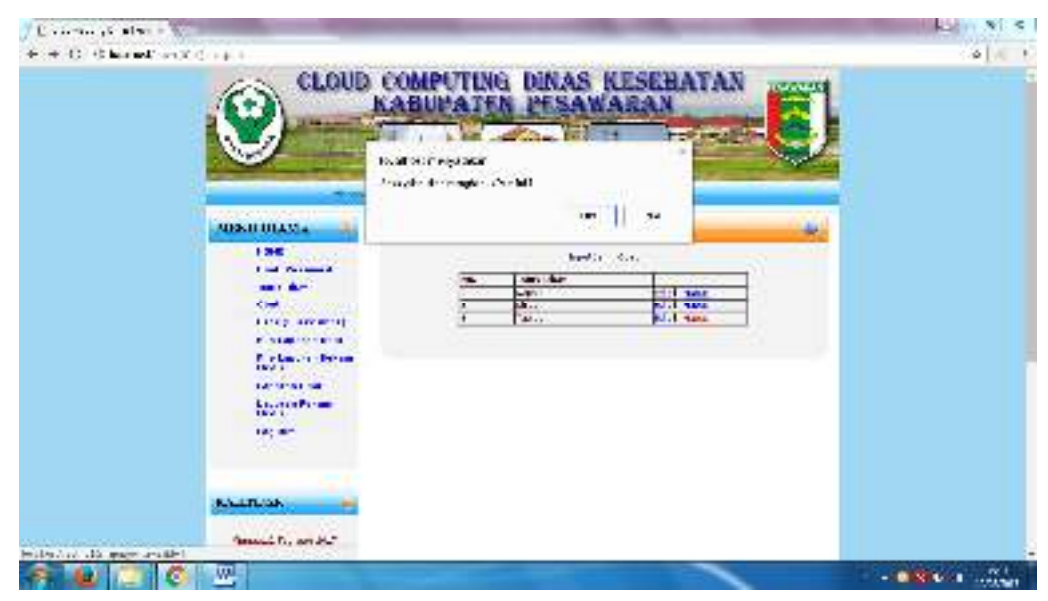

Gambar. 4.7. Menu Hapus Jenis Obat

## **4.1.8 Tampilan Menu Obat**

Halaman ini terdapat Obat. Tampilan Obat dapat dilihat pada gambar 4.8

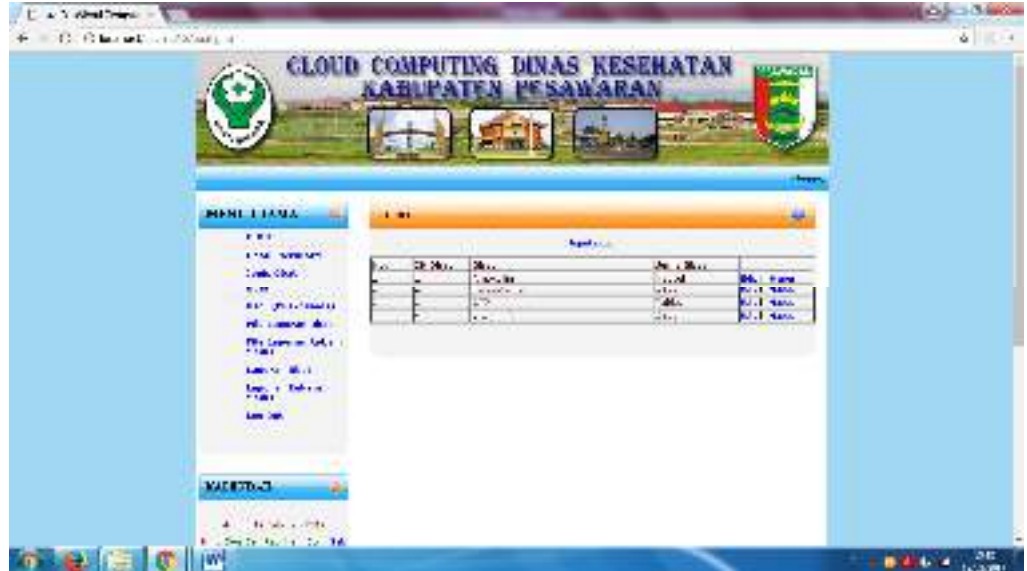

Gambar. 4.8. Menu Obat

# **4.1.9 Tampilan Menu Input Obat**

Halaman ini terdapat form Input Obat. Tampilan Input Obat dapat dilihat pada gambar 4.9.

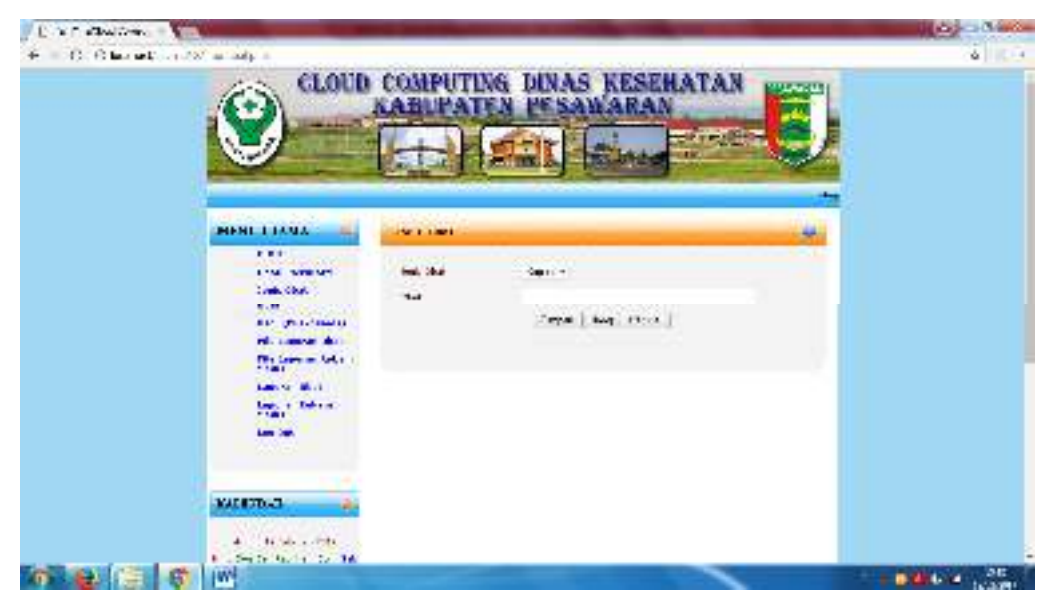

Gambar. 4.9. Menu Input Obat

## **4.1.10 Tampilan Menu Edit Obat**

Halaman ini terdapat form Edit Obat. Tampilan Edit Obat dapat dilihat pada gambar 4.10.

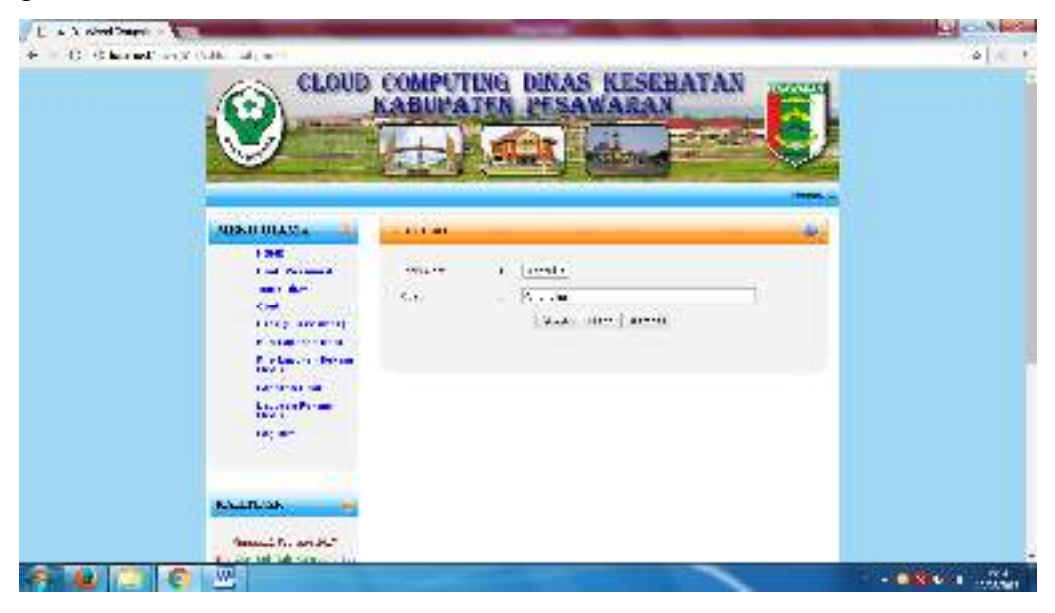

Gambar. 4.10. Menu Edit Obat

# **4.1.11 Tampilan Menu Hapus Obat**

Halaman ini terdapat konfirmasi untuk Hapus Obat. Tampilan Hapus Obat dapat dilihat pada gambar 4.11.

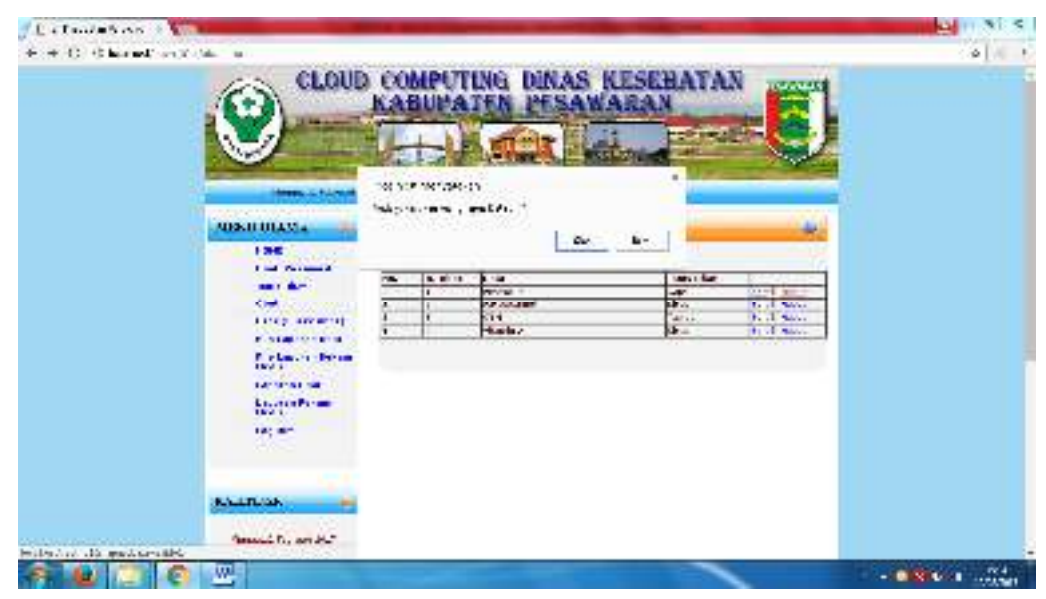

Gambar. 4.11. Menu Hapus Obat

# **4.1.12 Tampilan Menu User**

Halaman ini terdapat daftar User. Tampilan User dapat dilihat pada gambar 4.12.

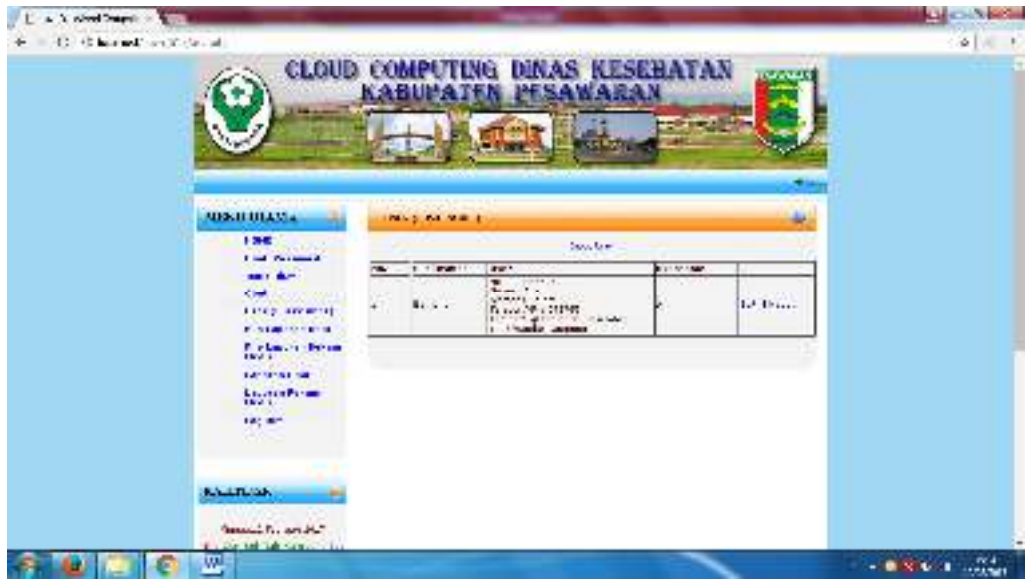

Gambar. 4.12. Menu User

# **4.1.13 Tampilan Menu Input User**

Halaman ini terdapat form Input User. Tampilan User dapat dilihat pada gambar 4.13.

| (C) Channel and Can a styl | <b>CLOUD COMPUTING DINAS KESEHATAN</b><br><b>CONTRACT</b> |                                            |  |  |  |
|----------------------------|-----------------------------------------------------------|--------------------------------------------|--|--|--|
|                            |                                                           | <b>1750</b><br><b>TANK</b>                 |  |  |  |
|                            |                                                           |                                            |  |  |  |
|                            | shown of Fernand Staff                                    |                                            |  |  |  |
| <b>MISSILIBEAM 4</b>       | A REAL PROPERTY.                                          |                                            |  |  |  |
| 136                        | alian<br><b>Contract Contract &amp;</b>                   |                                            |  |  |  |
| <b>SHELL BUT</b>           |                                                           | œ                                          |  |  |  |
| <b>Kind</b>                | ٠                                                         | ٠                                          |  |  |  |
|                            | $1 + 1$<br><b>LINE AWWITE</b>                             | ٠                                          |  |  |  |
|                            | <b>P. STARTO FROM</b><br>فسف                              |                                            |  |  |  |
|                            | <b>Extence Bean</b><br><b>LOTTER</b>                      | $\rightarrow$                              |  |  |  |
| <b>EXPRESS THE</b>         |                                                           |                                            |  |  |  |
|                            | WWW.<br><b>Manufacture</b>                                | ٠                                          |  |  |  |
| 187, 807                   | Thank Li                                                  | ٠                                          |  |  |  |
|                            |                                                           | Associated to ad-<br>30. WAS CONTRACTORIES |  |  |  |
| <b>KALLINGA</b>            |                                                           |                                            |  |  |  |
|                            |                                                           |                                            |  |  |  |
| Senatal R. and A."         |                                                           |                                            |  |  |  |

Gambar. 4.13. Menu Input User

#### **4.1.14 Tampilan Menu Edit User**

Halaman ini terdapat form Edit User. Tampilan Edit User dapat dilihat pada gambar 4.14.

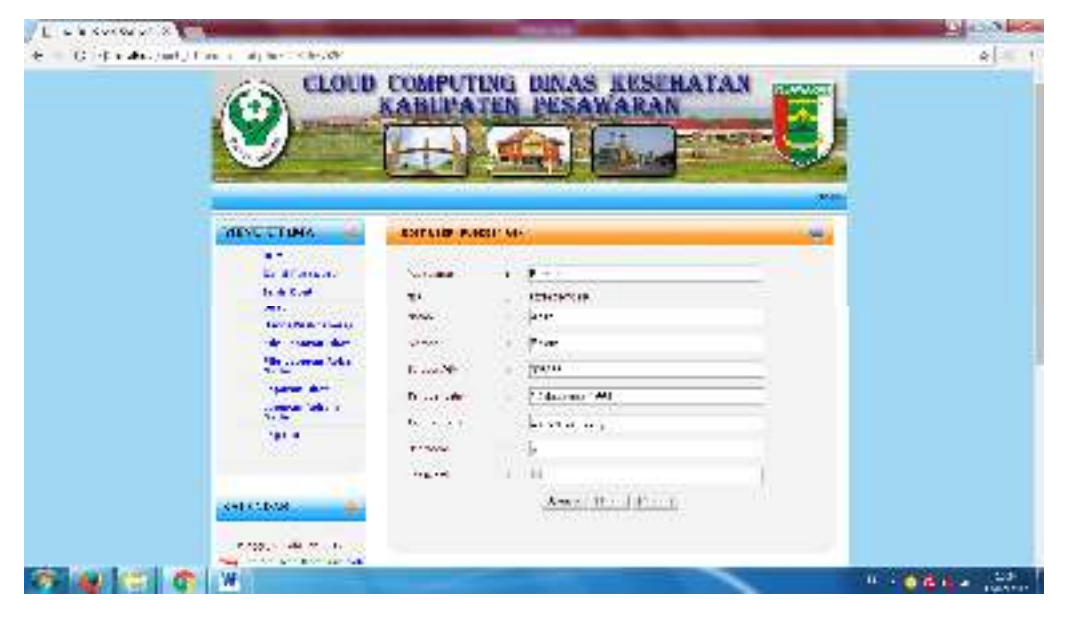

Gambar. 4.14. Menu Edit User

## **4.1.15 Tampilan Menu Hapus User**

Halaman ini terdapat konfirmasi untuk Hapus User. Tampilan Hapus User dapat dilihat pada gambar 4.15.

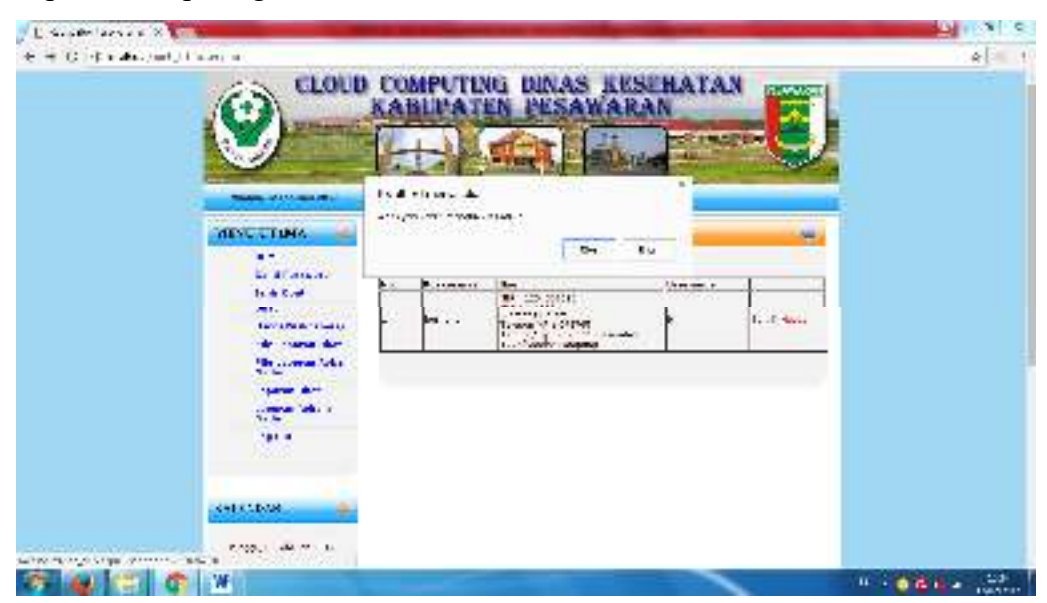

Gambar. 4.15. Menu Hapus User

## **4.1.16 Tampilan Menu File Laporan Obat**

Halaman ini terdapat File Laporan Obat yang dikirim oleh user puskesmas. Tampilan File Laporan Obat dapat dilihat pada gambar 4.16.

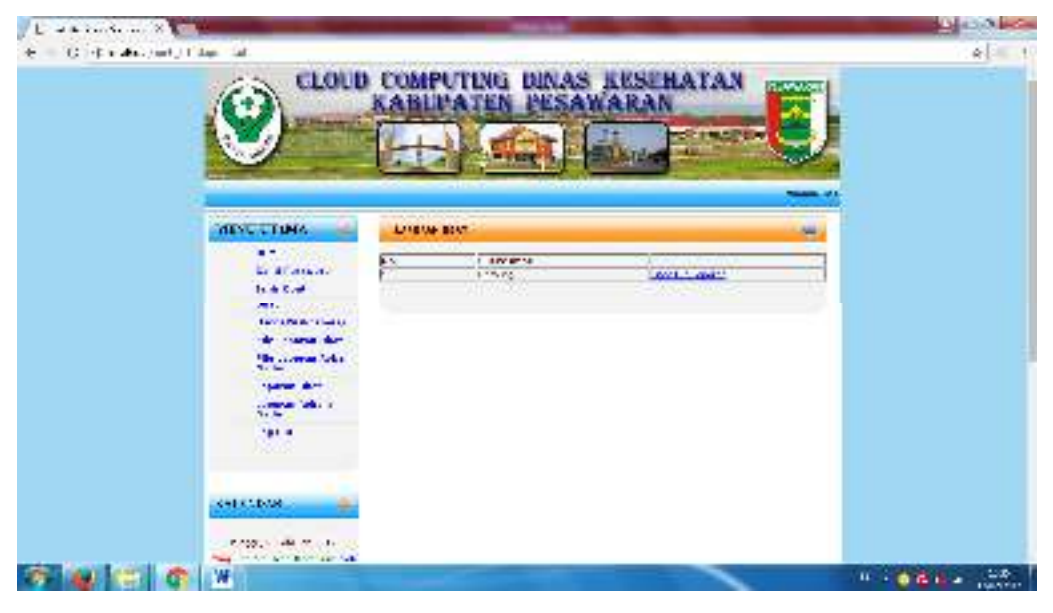

Gambar. 4.16. Menu File Laporan Obat

# **4.1.17 Tampilan Menu Import File Laporan Obat**

Halaman ini terdapat form Import File Laporan Obat. Tampilan Import File Laporan Obat dapat dilihat pada gambar 4.17.

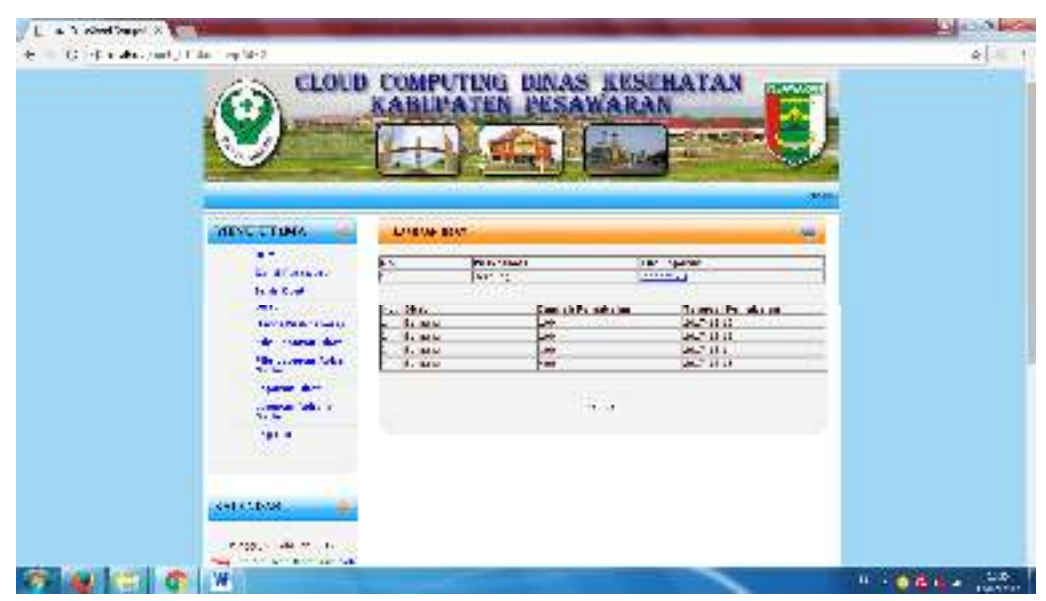

Gambar. 4.17. Menu Import File Laporan Obat

## **4.1.18 Tampilan Menu File Laporan Rekam Medis**

Halaman ini terdapat File Laporan Rekam Medis. Tampilan File Laporan Rekam Medis dapat dilihat pada gambar 4.18.

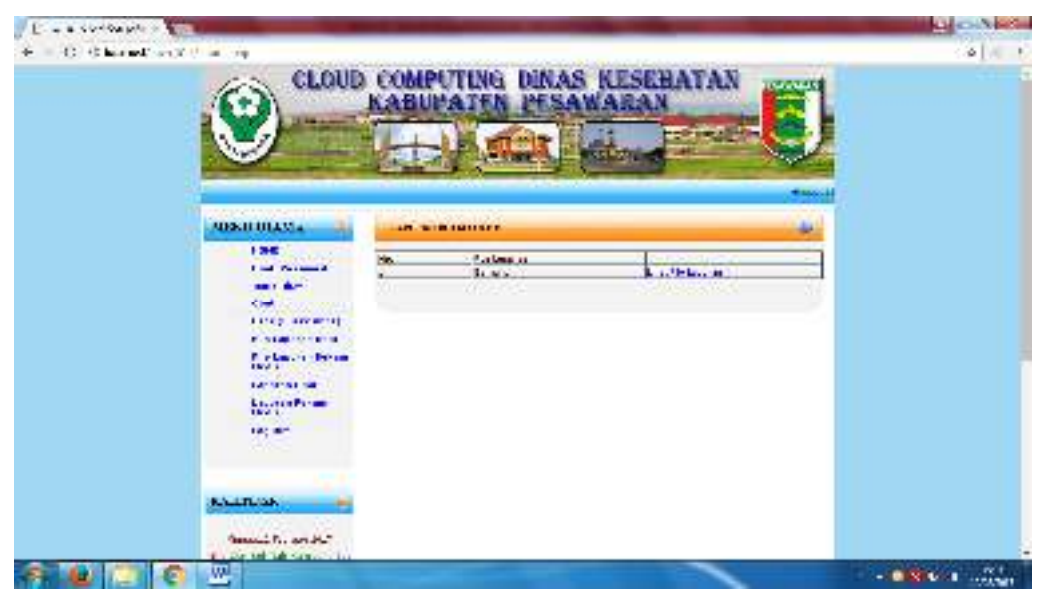

Gambar. 4.18. Menu File Laporan Rekam Medis

# **4.1.19 Tampilan Menu Import Laporan Rekam Medis**

Halaman ini terdapat Import Laporan Rekam Medis. Tampilan Import Laporan Rekam Medis dapat dilihat pada gambar 4.19.

| <b>PERMIT AT THE</b><br><b>Change A Hotel Promise</b><br><b>MISSILIBERTA</b><br><b>ARCHIMISTS</b><br>136<br><b>Sind Louisville</b><br><b>PERMITTEE</b><br><b>Contract Contract &amp;</b><br>ri i s<br><b>BALLACE</b><br><b>SHOW:</b><br><b>Clear</b><br>Terrari.<br>Ho. Excite.<br>tu to<br><b>HELLAS</b> AR<br>the street<br><b>LINE AWWITE</b><br>472-3 - Mail 1911<br>1997<br>3071<br>be a con-<br>andone controls.<br><b>CALL AND THE REAL PROPERTY</b><br>Silla C. H. London Hill<br>FED.com/ST4<br>President Person<br><b>Firm Hall</b><br><b>WELL-METERS</b><br><b>ENVILLE</b><br>ANNA MANA<br>Kanada Lake<br>2.14<br>$b + i + i + j + k$<br><b>EARTH WEIGHT</b><br>"different and " in a state of the<br><b>Louisin</b><br>by a stat<br>Million College Report<br>Dealer.<br>CAPITAL ANCHELLE<br>KATH-<br>and the a<br>3.1011<br>180,000<br>alternative based on the last<br>80.<br>Saint William<br><b>MT 2011 214</b><br><b>RAILLY</b><br>Car Be<br>$1.1011 - T$<br>Analysis of the Con-<br><b>ALCOHOL: CANDILLE</b><br>59.749<br><b>RALLTLAND</b><br><b>25311</b> |  |  | <b>CLOUD COMPUTING DINAS KESEBATAN</b> | VA HE W |  |  |
|----------------------------------------------------------------------------------------------------|--|--|----------------------------------------|---------|--|--|
|                                                                                                    |  |  |                                        |         |  |  |
|                                                                                                    |  |  |                                        |         |  |  |
|                                                                                                    |  |  |                                        |         |  |  |
|                                                                                                    |  |  |                                        |         |  |  |
|                                                                                                    |  |  |                                        |         |  |  |
|                                                                                                    |  |  |                                        |         |  |  |
|                                                                                                    |  |  |                                        |         |  |  |
|                                                                                                    |  |  |                                        |         |  |  |

Gambar. 4.19. Menu Import Laporan Rekam Medis

#### **4.1.20 Tampilan Menu Laporan Pemakaian Obat Puskesmas**

Halaman ini terdapat Laporan Pemakaian Obat Puskesmas yang ditampilkan di halaman administrator. Tampilan Laporan Pemakaian Obat Puskesmas dapat dilihat pada gambar 4.20.

| (2) Characterization (2) and a read to the models of the sections.<br><b>State of Local</b>                                                                                                    | <b>GLOUD COMPUTING</b>                                                                                    | <b>UINAS KESEHATAN<br/>PESAWARAN</b>                                                                                                    | <b>MARKET</b><br><b>Weekling</b>                                  | ù.         |
|----------------------------------------------------------------------------------------------------|----------------------------------------------------------------------------------------------------|----------------------------------------------------------------------------------------------------|-------------------------------------------------------------------|------------|
| <b>MENT LIAMA</b>                                                                                                    | <b>12 BLOCK BLOCK PORT OF SAL</b>                                                                         |                                                                                                    | œ<br>Messa 111<br>-                                               |            |
| <b>FRE</b><br>and tax's a few<br><b>LIME STRAPS</b><br>Look Court<br>5.00<br><b>RECORD COMPANY</b><br>rd. Lawyer der<br><b>The Grammer Section</b><br>$\cdots$<br><b>Law of Mark</b><br><b>SALE DATE</b><br>Law Days<br>2020 | ىنە<br><b>Law Contract</b><br>from About 4<br>299.<br>$\mathcal{N}(\mathbf{x}) = \mathcal{N}(\mathbf{x})$ | give to the continue of the content that the battle Printer (Printer CP) is<br>and Controller<br><b>STATISTICS</b><br>u.<br>made that all<br>----- | United States<br>President and<br><b>Part Ave. M</b><br>PROVINCE. |            |
| <b>TALESDAY</b><br>ALC: NON-LAND<br><b>Figure 10, 1999 and 16</b><br>m                                                                                                    |                                                                                                    |                                                                                                    |                                                                   | ● 後に → 上の地 |

Gambar. 4.20. Menu Laporan Pemakaian Obat Puskesmas

## **4.1.21 Tampilan Menu Cetak Laporan Pemakaian Obat Puskesmas**

Halaman ini terdapat halaman Cetak Laporan Pemakaian Obat Puskesmas. Tampilan halaman Cetak Laporan Pemakaian Obat Puskesmas dapat dilihat pada gambar 4.21.

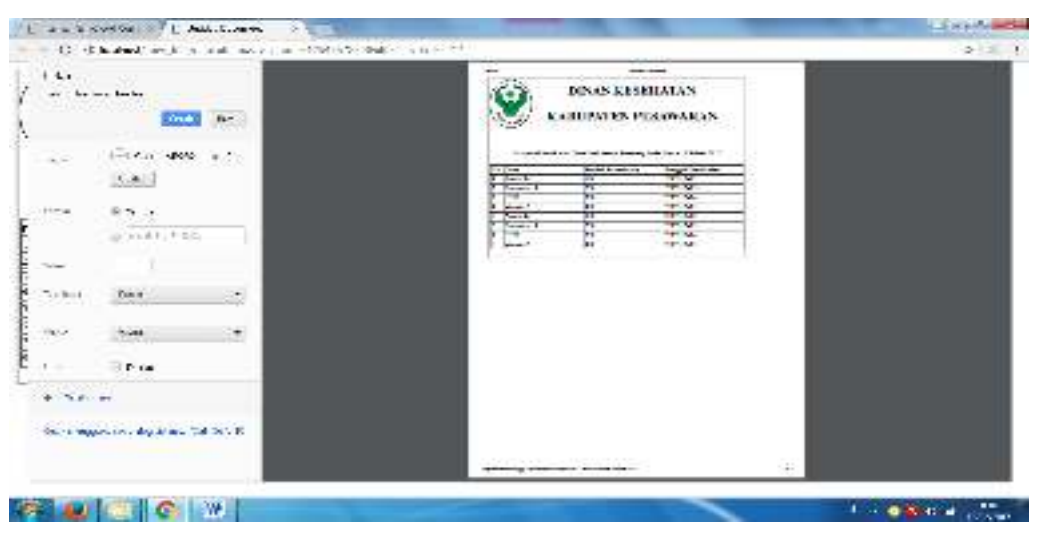

Gambar. 4.21. Menu Cetak Laporan Pemakaian Obat Puskesmas

## **4.1.22 Tampilan Menu Laporan Pemakaian Obat Keseluruhan**

Halaman ini terdapat Laporan Pemakaian Obat Keseluruhan. Tampilan Laporan Pemakaian Obat Keseluruhan dapat dilihat pada gambar 4.22.

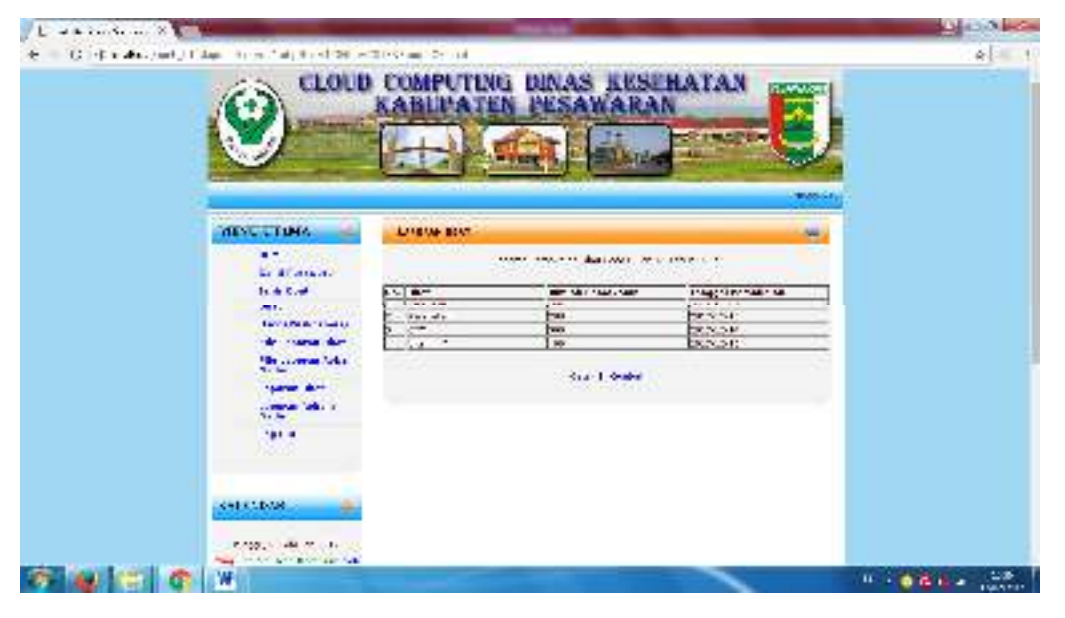

Gambar. 4.22. Menu Laporan Pemakaian Obat Keseluruhan

# **4.1.23 Tampilan Menu Cetak Laporan Pemakaian Obat Keseluruhan**

Halaman ini terdapat halaman Cetak Laporan Pemakaian Obat Keseluruhan. Tampilan halaman Cetak Laporan Pemakaian Obat Keseluruhan dapat dilihat pada gambar 4.23.

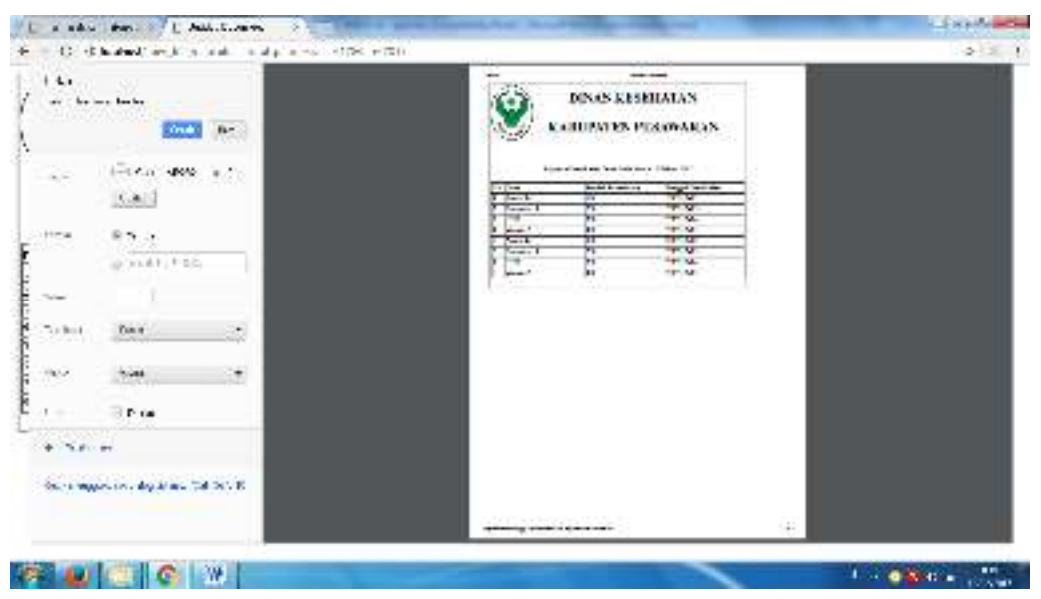

Gambar. 4.23. Menu Cetak Laporan Pemakaian Obat Keseluruhan

#### **4.1.24 Tampilan Menu Laporan Rekam Medis Puskesmas**

Halaman ini terdapat Laporan Rekam Medis Puskesmas. Tampilan Laporan Rekam Medis Puskesmas dapat dilihat pada gambar 4.24.

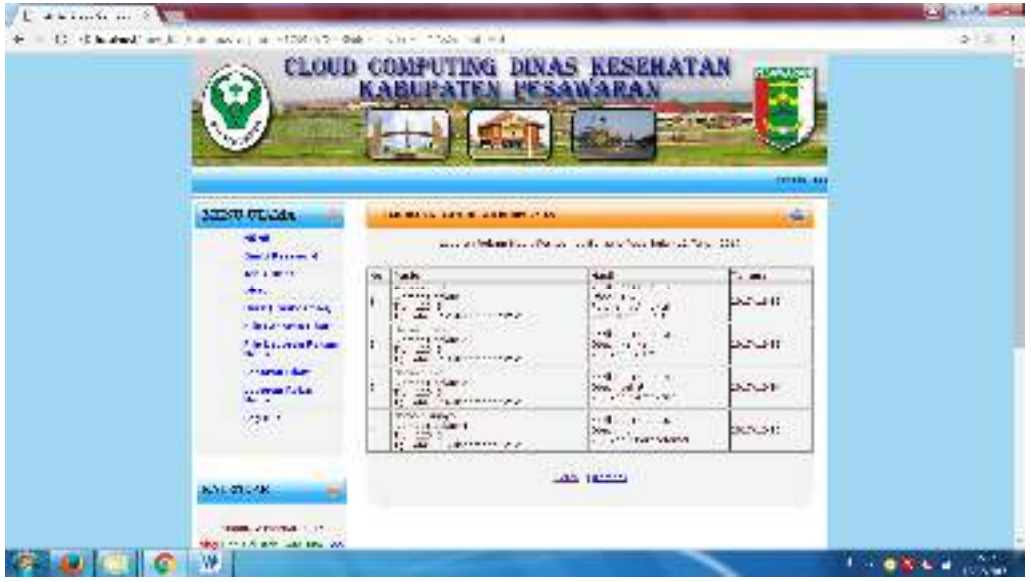

Gambar. 4.24. Menu Halaman Laporan Rekam Medis Puskesmas

## **4.1.25 Tampilan Menu Cetak Laporan Rekam Medis Puskesmas**

Halaman ini terdapat halaman Cetak Laporan Rekam Medis Puskesmas. Tampilan halaman Cetak Laporan Rekam Medis Puskesmas dapat dilihat pada gambar 4.25.

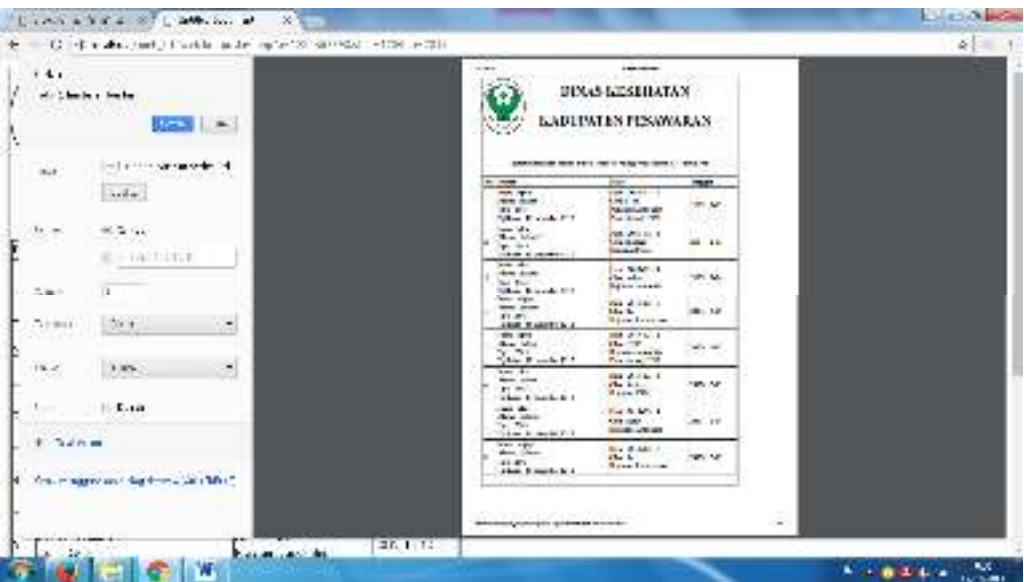

Gambar. 4.25. Menu Cetak Laporan Rekam Medis Puskesmas

#### **4.1.26 Tampilan Menu Laporan Rekam Medis Keseluruhan**

Halaman ini terdapat Laporan Rekam Medis Keseluruhan. Tampilan Laporan Rekam Medis Keseluruhan dapat dilihat pada gambar 4.26.

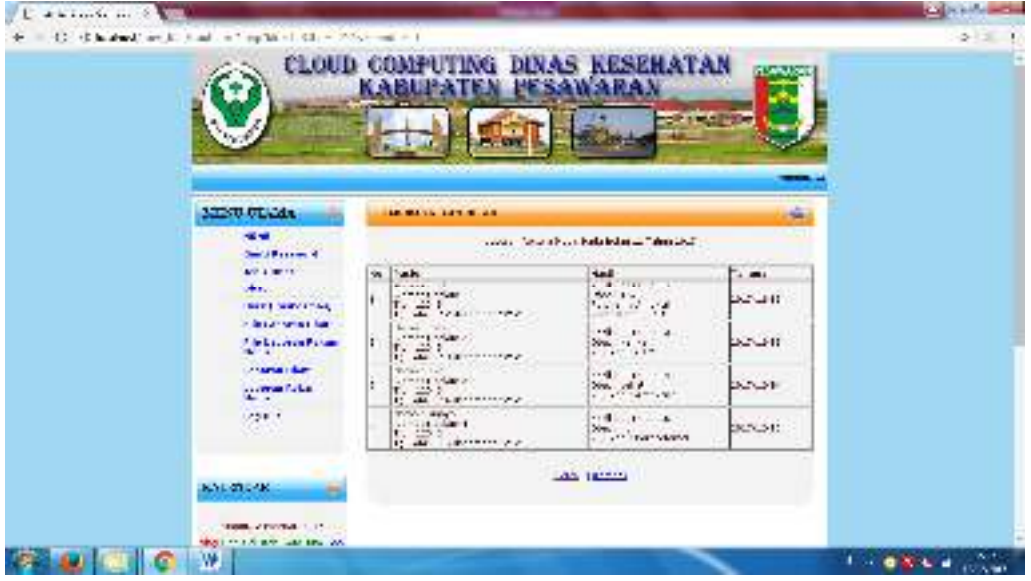

Gambar. 4.26. Menu Laporan Rekam Medis Keseluruhan

## **4.1.27 Tampilan Menu Cetak Laporan Rekam Medis Keseluruhan**

Halaman ini terdapat halaman Cetak Laporan Rekam Medis Keseluruhan. Tampilan halaman Cetak Laporan Rekam Medis Keseluruhan dapat dilihat pada gambar 4.27.

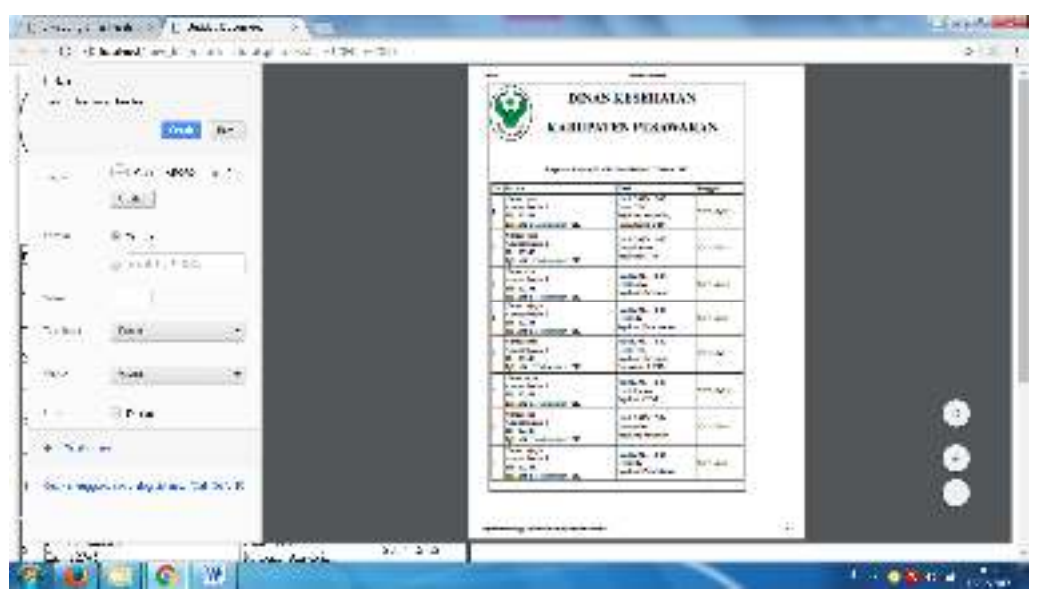

Gambar. 4.27. Menu Cetak Laporan Rekam Medis Keseluruhan

#### **4.2 Pembahasan**

Pembahasan ini akan menjelaskan mengenai kelebihan dan kelemahan aplikasi cloud computing ini, berikut kelebihan dan kekurangannya:

- 1. Kelebihan aplikasi *cloud computing*
	- a) Aplikasi ini mudah digunakan (*user friendly*).
	- b) Mempermudah pengiriman file laporan
- 2. Kelemahan aplikasi *cloud computing*
	- a) Keterbatasan *operator*, karena tidak semua Pegawai puskesmas memiliki pengetahuan tentang komputer.
	- b) Harus terkoneksi dengan jaringan internet.